## Axiostv Cams

## Установка модуля

cp Axiostv\_cams.pm /usr/abills/Abills/modules/Cams/

## Включение услуги

Г

Настройка> Камеры> Сервисы

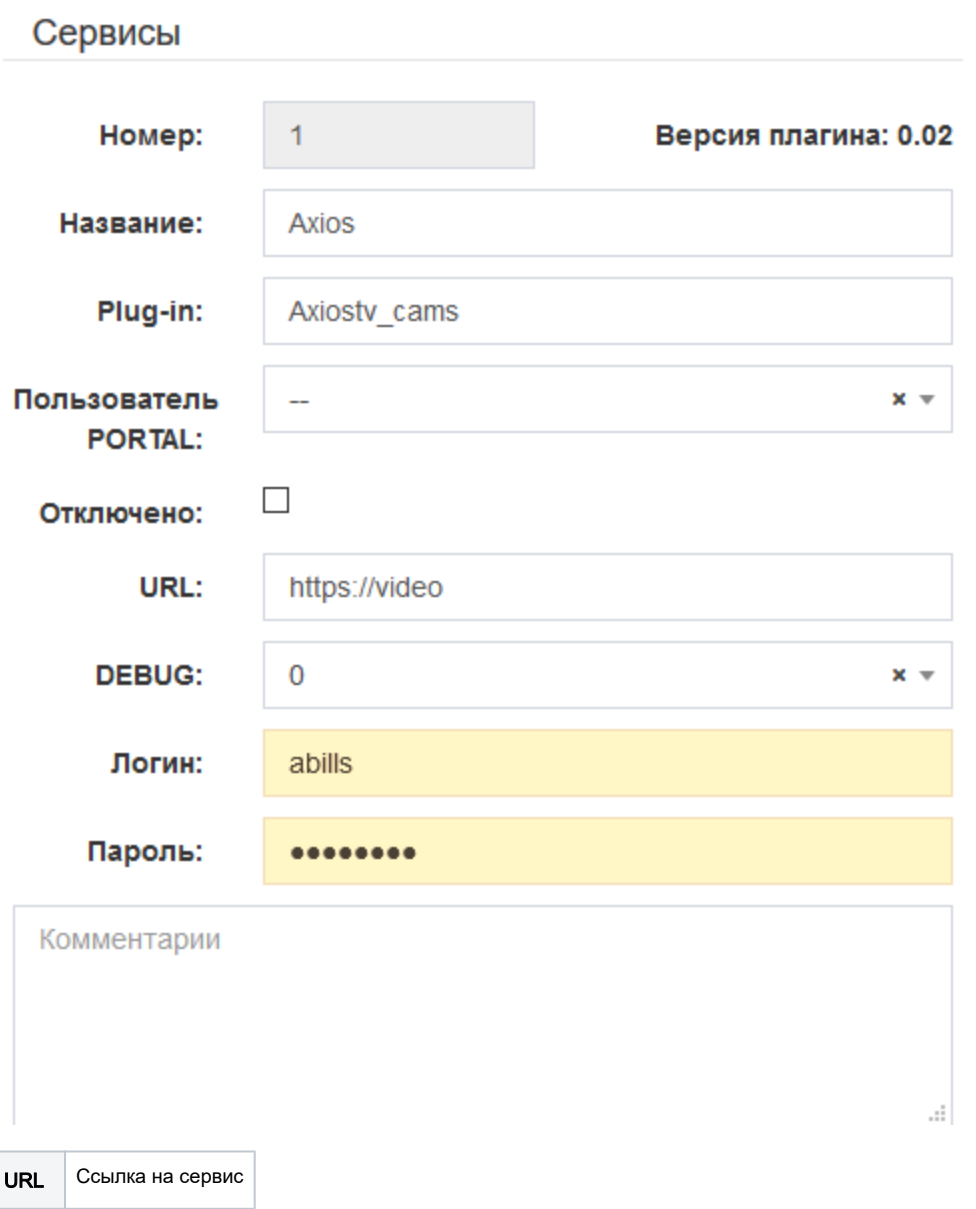

После включения услуги нажмите кнопку тест Тест, чтобы удостовериться в связи с сервисом.

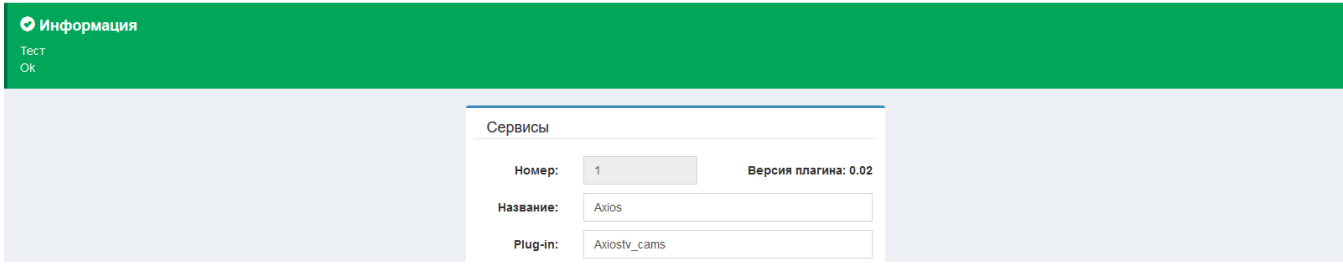

## Настройки просмотра стрима с камер:

Для правильного отображения стрима, нужно прописать следующий параметр в config,pl:

```
$conf{CAMS_EXTRA_LINKS} = qq{
 <link href="https://vjs.zencdn.net/7.2.3/video-js.css" rel="stylesheet">
 <script src="https://vjs.zencdn.net/ie8/ie8-version/videojs-ie8.min.js"></script>
 <script src="https://cdnjs.cloudflare.com/ajax/libs/videojs-contrib-hls/5.14.1/videojs-contrib-hls.js"><
/script>
  <script src="https://vjs.zencdn.net/7.2.3/video.js"></script>
};
```
Следующие пункты по списку: [Процесс работы с модулем Cams](http://abills.net.ua/wiki/pages/viewpage.action?pageId=16974140)